# Krüger&Matz

IT'S YOUR LIFE, **JUST TAKE IT** 

Română

Polski

English

ULTRABOOK 12,5" KM1250

Deutsch Polski English Deutsch

BEDIENUNGSANLEITUNG OWNER'S MANUAL INSTRUKCJA OBSŁUGI MANUAL DE UTILIZARE

**Disclaimer Disclaimer**

**Uwaga**

Alle Rechte vorbehalten. Kein Teil dieser Bedienungsanleitung darf ohne vorherige schriftliche Genehmigung des Herstellers dieses Produkts in irgendeiner Form oder mit irgendwelchen Mitteln vervielfältigt oder übertragen werden.

Bitte beachten Sie: untere Abbildungen und Beschreibungen in Bezug auf das Betriebssystem sind nur als Referenz zu betrachten und können von der tatsächlichen Software auf Ihrem Gerät abweichen! Alle Informationen in dieser Bedienungsanleitung können ohne vorherige Ankündigung geändert werden.

Hersteller behält sich das Recht auf Irrtümer und Druckfehler vor.

All rights reserved. No part of this manual may be reproduced or transmitted in any form or by any means, without the prior written permission of the producer of this product.

Please note: below illustrations and descriptions concerning operating system are for reference only, and may vary from actual software on your device! Any information included in this manual are subject to change without prior notice.

Producer reserves the rights to errors and misprints.

Wszelkie prawa zastrzeżone. Kopiowanie bądź powielanie danych lub informacji zawartych w powyższej instrukcji obsługi w jakikolwiek sposób, jest zabroniony bez wcześniejszej pisemnej zgody producenta produktu.

Uwaga: poniższe opisy/ilustracje dotyczące systemu operacyjnego mają jedynie charakter poglądowy i mogą różnić się od rzeczywistego oprogramowania znajdującego się na urządzeniu! Wszystkie informacje zawarte w wyższej instrukcji mogą ulec zmianie bez wcześniejszego powiadomienia.

de software poate diferi fata de manual! Orice informatie inclusa In acest manual poate fi modificata fara

Producent zastrzega sobie prawo do pomyłek i błędów w druku.

fara permisiunea scrisaa a producatorului.

o notificare prealabila.

Toate drepturile rezervate. Nici o parte din acest manual nu poate fi copiata sau transmisa in orice forma Nota: imaginile si descrierile referitoare la sistemul de operare sunt doar ca referinta si versiunea actuala

Producatorul nu este raspunzator pentru eventualele erori si greseli de tipar.

# **Instructiuni privind siguranta**

Cititi cu atentie instructiunile de utilizare si pastrati-le pentru consultari ulterioare.

- 1. Feriti produsul de umezeala, apa sau oricare alte lichide. Evitati pastrarea sau utilizarea produsului in locuri cu temperaturi extreme. Nu expuneti produsul in lumina directa a soareluisau la alte surse de caldura.
- 2. Evitati utilizarea tabletei in medii cu camp magnetic sau electrostatic puternic.
- 3. Nu utilizati produsul daca adaptorul de alimentare este defect.
- 4. Deconectati produsul de la alimentare daca nu-l utilizati o perioada de timp indelungata.
- 5. Utilizati doar accesorii recomandate de catre producator.
- 6. Feriti produsul de socuri mecanice nu-l scapati pe jos si nu-l loviti.
- 7. Acest produs nu este o jucarie. Nu lasati la indemana copiilor.
- 8. Producatorul nu poate fi tras la raspundere pentru pierderea datelor cauzate de o utilizare necorespunzatoare sau de o defectiune mecanica a produsului. Operatia de reparare in garantie nu acopera restaurarea sistemului de operare care a fost sters de catre utilizator.
- 9. Nu incercati sa reparati singuri produsul. In caz de defectiune, apelati la un service autorizat.
- 10. DECONECTATI intotdeauna produsul de la laimentare inainte de curatare. Curatati produsul cu un material textil moale, usor umezit. Nu utilizati materiale abrazive sau agenti chimici de curatare.
- 11. NU apăsați și nu atingeți panoul de afișare.
- 12. Nu deconectați dispozitivul atunci când se formatează sau când încarcă/ descarcă – poate duce la erori ale programelor.
- 13. Nu manipulați produsul cu mâinile ude.
- 14. Păstrați volumul la un nivel rezonabil pe toată durata utilizării difuzorului. Pentru a preveni deteriorarea auzului, nu măriți prea mult volumul.
- 15. Producătorul nu își asumă responsabilitatea pentru pierderile de date, daunele cauzate de utilizarea și manipularea necorespunzătoare și daunele mecanice.
- 16. Producătorul nu își asumă responsabilitatea pentru daunele cauzate de actualizarea necorespunzătoare efectuată de către utilizator.
- 17. Înainte de a conecta dispozitivul la o sursă de alimentare, asigurați-vă că tensiunea indicată pe aparat corespunde cu tensiunea de la priză.

NOTA: Bateria nu este detasabila (Nu încercați să demontați bateria).

# **DESCRIERE PRODUS**

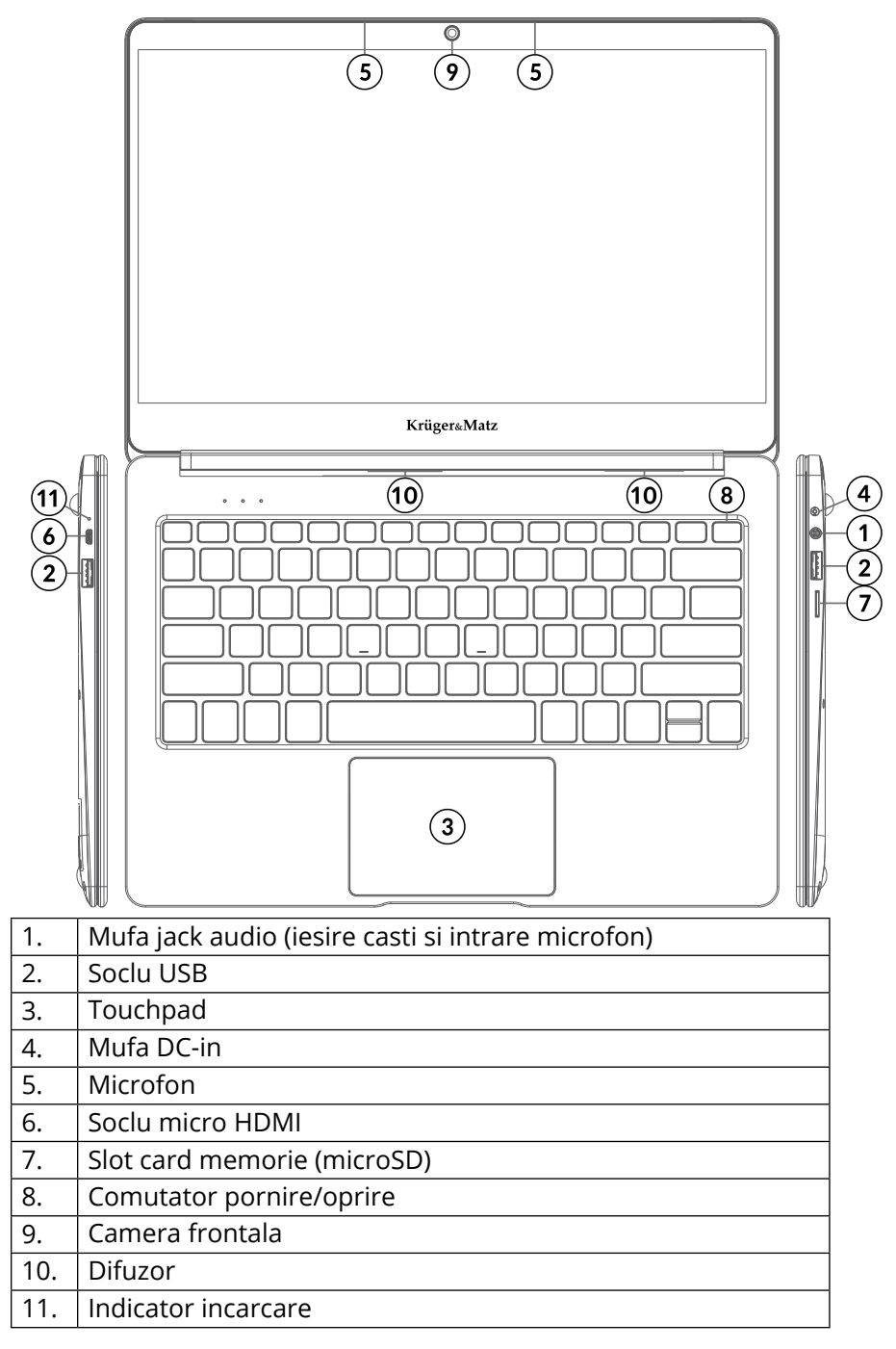

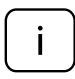

*Vă rugăm să rețineți:* ilustratiile de mai jos și descrierile în ceea ce privește sistemul de operare Windows sunt doar de referință, și poate diferi de varianta software de pe aparat!

## **Pregatirea de utilizare**:

- 1. Conectati adaptorul de alimentare la tableta si la reteaua de alimentare si incarcati complet tableta.
- 2. Apasati butonul de pornire pentru 2-3 secunde pentru a porni tableta.
- 3. Urmariti instructiunile de ghidul de pornire.

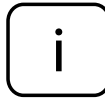

In timpul procesului de pornire, veti fi indrumat sa va inregistrati la contul dvs. Microsoft. Daca nu aveti un cont, creati-va unul.

4. Dupa terminarea procesului de start-up, dispozitivul este configurat. Acest lucru poate sa dureze cateva minute. Nu opriti tableta in timpul configurarii!

## **Meniul de pornire**

Intrati in meniul de start, selectati **Start** din coltul stanga – jos de pe bara de start. Puteti de asemenea sa deschideti meniul Start Menu prin apasarea pe butonul de Start situat pe tastatura.

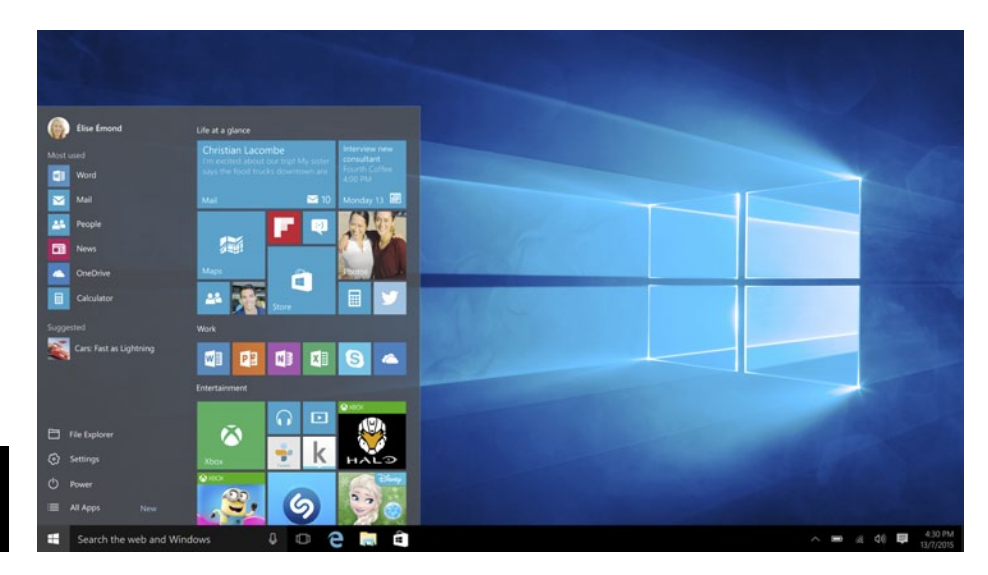

# **Info Center**

Info Center este o bara cu link-uri catre unele functii importante, pe care puteti sa le afisati sau sa le ascundeti. Pentru a accesa Info Center, atingeti usor ecranul (swipe) de la stanga catre centru si dati click pe simbolul memo

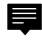

din partea dreapta-jos.

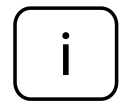

Printre alte lucruri, Info Center include un shortcut la modul tablet mode. Apasati pentru a porni/opri acest mod.

# **Optiuni conturi**

Faceti click pe numele contului pentru a schimba poza, pentru a bloca dispozitivul sau pentru a iesi din cont.

#### **Pornire**

Faceti click pe  $\mathbb O$  **Power,** apoi alegeti una din optiunile sleep, oprire sau restart.

#### **Short-cut si aplicatiile frecvent utilizate**

In partea stanga a listei Start Menu exista o lista cu aplicatiile frecvent utilizate. Daca vedeti o sageata in dreptul unui program, mutati cursorul pe acea sageata pentru a vedea o lista cu fisierele recent utilizate de catre acel program.

#### **Toate aplicatiile**

Faceti click pe **All Apps** pentru a vedea toate aplicatiile si programele, afisate in ordine alfabetica. Pentru a gasi o aplicatie specifica, tastati numele in casuta de cautare.

#### **Fixati aplicatiile favorite**

Fixati aplicatiile si fisierele favorite la meniul de start pentru a vedea un acces mai rapid la aplicatiile pe care utilizati frecvent. Faceti click pe **Start**, selectati All Apps, faceti click dreapta pe aplicatia pe care doriti sa o fixati si apoi selectati Pin to Start.

Odata fixata, aplicatia va arata ca si o iconita. Faceti click dreapta pe ea pentru a-i schimba marimea. Pentru a o muta, faceti drag and drop.

*Nota: Meniul de start se va redimensiona automat pentru a retine toate aplicatiile pe care le-ati adaugat.* 

# **Mod tableta**

Pentru a schimba intre modul tableta si modul desktop, urmariti pasii urmatori:

- 1. Faceti click pe **Start**, selectati **All Apps**, mergeti la **System**.
- 2. Alegeti **Tablet mode**.
- 3. Mutati cursorul pe **ON** pentru a activa modul tableta.

# **Multitasking**

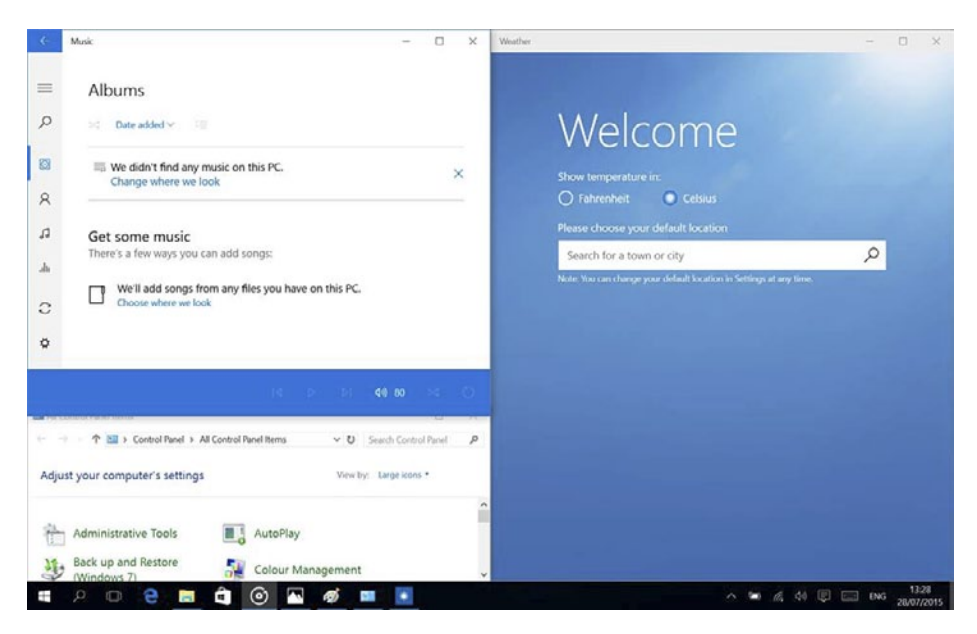

# **Ferestre instantanee (snap windows)**

Este mult mai usor si mai intuitiv sa lucrezi cu aplicatii si programe multiple, gratie ferestrelor. Puteti avea pana la 4 programe pe ecran in aceeasi fereastra; Windows va sugereaza cum sa completati cu alte aplicatii sau programe.

Pentru aceasta, faceti click si tineti apasat in partea de sus a ferestrei si trageti de ea. Veti vedea o umbra in locul in care aplicatia se va aseza; eliberati fereastra si aplicatia se va aseza pe locul respectiv.

#### *Nota:*

- *• Aplicatiil Windows Store vor ocupa jumatate de ecran.*
- *• Pentru a extinde aplicatia pe tot ecranul faceti click si tineti apasat pe marginea de sus a ferestrei si trageti-o pana sus pe ecran.*

Daca aveti alte aplicatii carre ruleaza pe desktop. Windows va sugereaza cum sa umpleti spatiile ramase goale. Selectati doar aplicatia sau programul pe care doriti sa-l utilizati simultan.

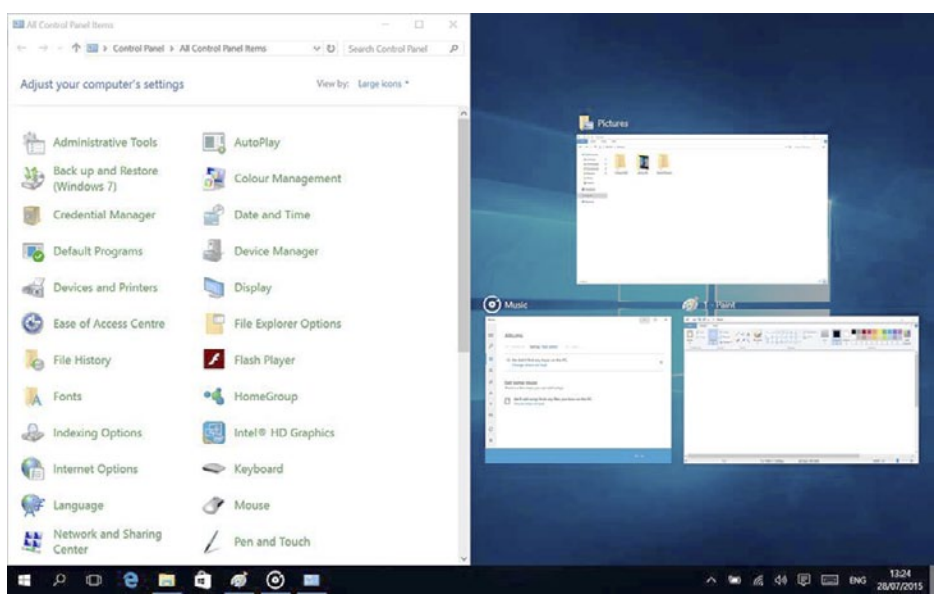

#### **Vizualizare sarcini**

Daca aveti multe aplicatii sau programe care ruleaza simultan, exista un buton pentru sarcini noi pentru a comuta rapid intre sarcini. Faceti click pe **Task view** pentru avedea toate aplicatiile care ruleaza și selectai una dintre ele pentru a o deschide.

# **Multiple Desktops**

Windows 10 introduce un nou concept de desktop-uri multiple pentru a usura munca la mai multe proiecte, cu diferite aplicatii si programe.

Selectati **Task view** de pe bara de start, apoi faceti click pe Add a desktop. Va apare o iconita in partea de jos a fiecarei pagini de vizualizare sarcini. Faceti click pe iconita goala pentru a deschide un desktop nou (gol).

Pentru a comuta in desktop-uri, faceti click pe **Task view** si alegeti un desktop din partea de jos a paginii.

*Nota: In modul tableta nu sunt disponibile desktop-uri multiple.* 

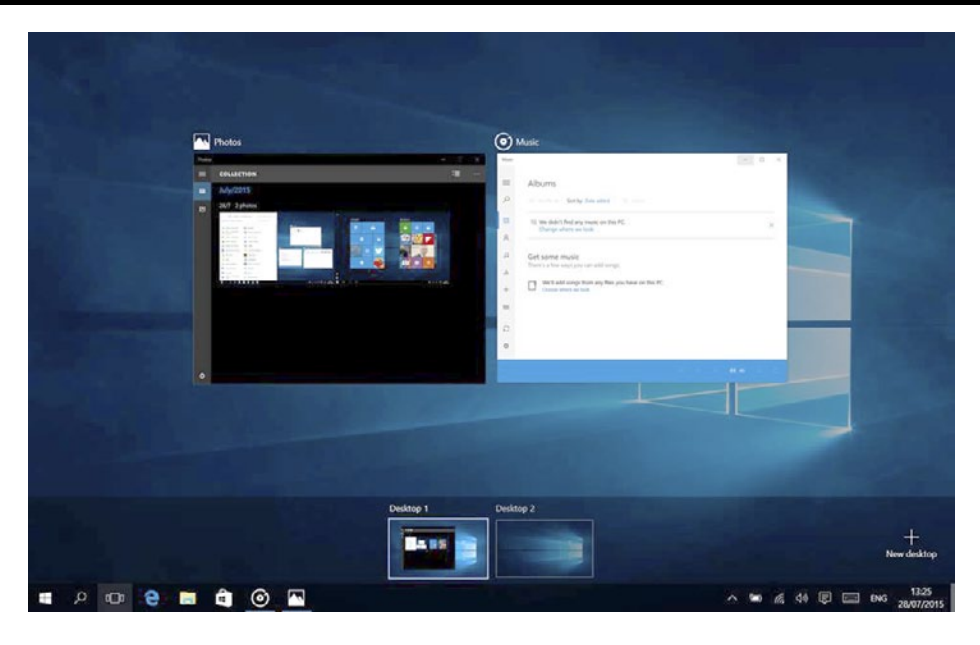

## **Activare Wi-Fi**

- a. Selectati "All settings" din Info Center.
- b. Apasati "Network & Internet" in meniul setarilor.
- c. Apasati "Wi-Fi" in stanga.
- d. Mutati cursorul de la Wi-Fi de pe "Off" pe "On".
- e. Faceti click pe reteaua la care doriti sa va conectati.
- f. Faceti click pe "Connect". Introduceti parola daca este necesar. Dispozitivul se conecteaza la reteaua selectata.

# **Economisire energie**

- Dezactivati functia Wi-Fi atunci cand nu o utilizati.
- Pastrati dispozitivul conectat la alimentator doar pana cand este complet incarcat.
- Reduceti stralucirea ecranului (din setari).
- Comutati la modul standby mode sau opriti tableta cand nu o utilizati.

#### *Supraîncălzire*

Română

În timpul încărcării, temperatura dispozitivului și a încărcătorului poate să crească. Acest lucru nu afectează durata de viață sau performața dispozitivului și reprezintă modul normal de funcționare al dispozitivului.

Cu toate acestea, dacă există o creștere excesivă a temperaturii sau o supraîncălzire,

funcție de factorul care a determinat acest lucru, performanța dispozitivului poate fi redusă semnificativ, procesul de încărcare poate fi oprit, dispozitivul se poate opri sau poate afișa un mesaj despre oprirea cauzată de încălzire. Această funcție este disponibilă doar la anumite modele.

Dacă partea dispozitivului unde este amplasat mufa DC-in se supraîncălzește, verificați încărcătorul conectat să nu fie este deteriorat. Înlocuiți încărcătorul deteriorat cu un încărcătorul nou, corespunzător.

#### În caz de supraîncălzire:

- 1.Deconectați încărcătorul de la dispozitiv.
- 2.Închideți toate aplicațiile care rulează.
- 3.Așteptați ca dispozitivul să se răcească, apoi începeți încărcarea dispozitivului din nou.

Dacă partea dispozitivului unde este amplasat portul USB se supraîncălzește, verificați cablul conectat să nu fie este deteriorat. Înlocuiți cablul USB deteriorat cu un cablu nou, corespunzător.

Dispozitivul se poate supraîncălzi și în timpul utilizării când utilizați mai multe aplicații sau funcții care consumă bateria. În caz de supraîncălzire în timpul utilizării: 1.Închideți toate aplicațiile care rulează.

- 2.Deconectați orice conexiune (Bluetooth, Wi-Fi etc.).
- 3.Reduceți setările de luminozitate a ecranului.
- 4.Așteptați ca dispozitivul să se răcească înainte de a-l utiliza din nou.

#### Măsuri de siguranță privind mediul de funcționare

Pentru a menține longevitatea bateriei și pentru a evita supraîncălzirea, respectați măsurile de siguranță de bază, inclusiv dispozițiile enumerate mai jos:

- 1.Nu utilizați / depozitați dispozitivul în locuri foarte calde sau reci și nu îl expuneți la lumina directă a soarelui.
- 2.Nu puneți dispozitivul pe suprafețe care ar putea cauza supraîncălzirea ex.: suporturi cu încălzire electrică.
- 3.Nu puneți produsul în apropierea surselor de căldură, ex.: radiatoare, cuptoare cu microunde, aparate de bucătărie calde și recipiente de înaltă presiune.
- 4.NU utilizați încărcător sau baterii deteriorate!
- 5.Utilizați doar încărcătoare, baterii și cabluri autorizate! Utilizarea accesoriilor neautorizate ar putea deteriora dispozitivul sau bateria. Conectarea unui încărcător cu parametrii neadecvați poate deteriora produsul și prezintă riscuri pentru utilizator.

# **Specificatii tehnice**

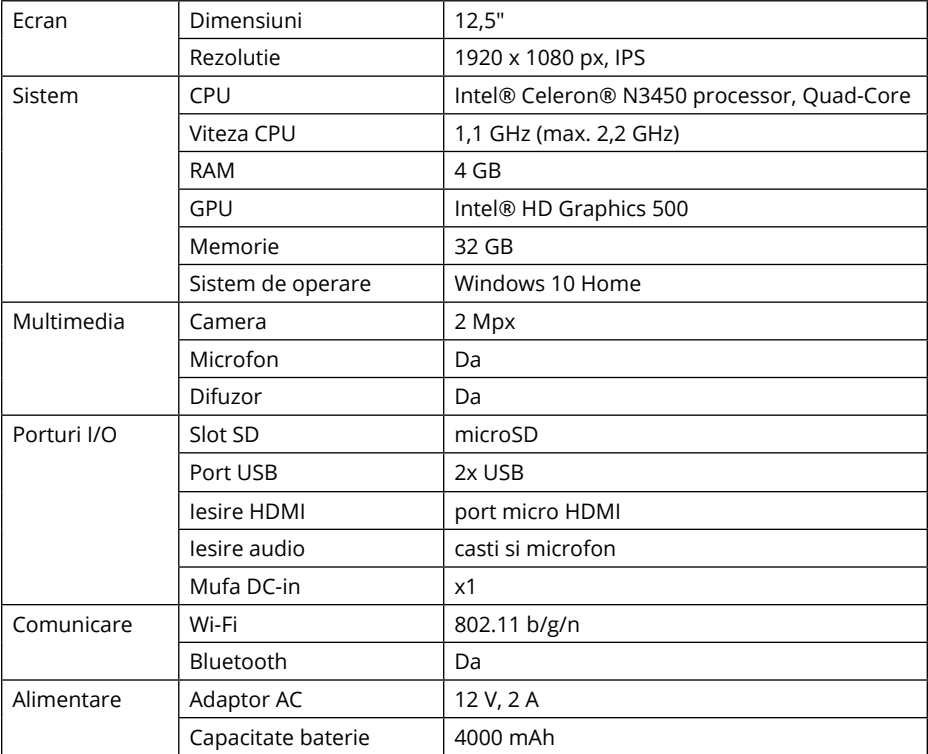

## **AFLĂ MAI MULTE**

Pentru mai multe informații despre acest dispozitiv vizitati: www.krugermatz.com.

Citiți manualul de utilizare cu atenție înainte de a utiliza dispozitivul.

Vizitati site-ul web www.krugermatz.com pentru mai multe produse si accesorii.

În cazul in care aveti întrebări va rugam sa va adresati secțiunii Întrebări frecvente.

**IMPORTANT**: Producătorul avertizează că există posibilitatea unei variații minore a luminozității ecranului și a culorii între diferite dispozitive. Este posibil să apară pe ecran pete deschise sau închise vizibile. Sunt acceptați până la 5 pixeli defecți pe ecranul dispozitivului. Cauzele menționate mai sus referitoare la afișajul dispozitivului nu sunt acoperite de garanție și nici de drepturile legale ale garanției.

Compania Lechpol Electronics declară prin prezenta că ultrabook KM1250 este în conformitate cu Directiva 2014/53/UE. Textul integral al Declarației de Conformitate UE este disponibil la următoarea adresă: www.lechpol.eu.

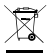

**Romania Reciclarea corecta a acestui produs (reziduuri provenind din aparatura electrica si electronica)**

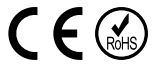

Marcajale de pe acest produs sau mentionate in instructiunile sale de folosire indica faptul ca produsul nu trebuie aruncat impreuna cu alte reziduuri din gospod arie atunci cand nu mai este in stare de functionare. Pentru a preveni posibile efecte daunatoare asupra mediului inconjurator sau a san ata tii oamenilor datorate evacuarii necontrolate a reziduurilor, vă rugăm să separați acest produs de alte tipuri de reziduuri si să-l reciclati in mod responsabil pentru a promova refolosirea resurselor materiale. Utilizatorii casnici sunt rugati să ia legatura fie cu distribuitorul de la care au achizitionat acest produs, fie cu autoritatile locale, pentru a primi informatii cu privire la locul si modul in care pot depozita acest produs in vederea reciclarii sale ecologice. Utilizatorii institutionali sunt rugati să ia legatura cu furnizorul și să verifice condițiile stipulate in contractul de vanzare. Acest produs nu trebuie amestecat cu alte reziduuri de natura comerciala.

Distribuit de Lechpol Electronic SRL, Republicii nr. 5, Resita, CS, ROMANIA.